## **Shanghai-Hong Kong Stock Connect Quarterly Return on Trading Composition (Form TCS)**

**— Instructions for the Use of MS Excel Template —**

- 1. Before opening the MS Excel template, make sure that the *macro security setting of your MS Excel application* is at the recommended level so that the macro in the template can be activated.
	- a) For *MS Excel 2010*, the recommended macro security setting  $\lceil$  Options  $\rightarrow$  Trust Center → Trust Center Settings → Macro Settings ] is to "Disable all macros *with* notification" (see Figure 1).

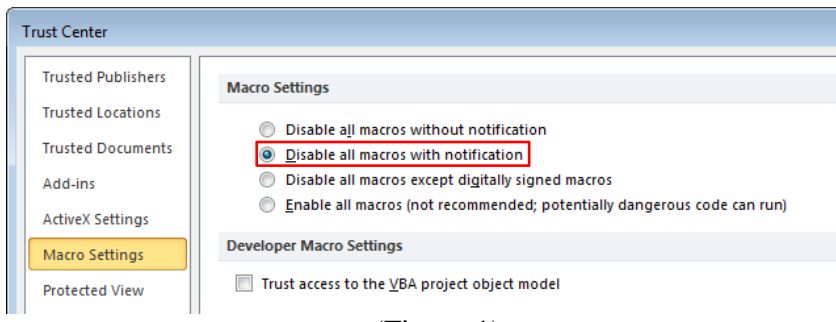

(Figure 1)

With the above setting, a yellow bar will appear on the top of the worksheet (see Figure 2) when the template is opened. Please click the "Enable Content" button to enable macros.

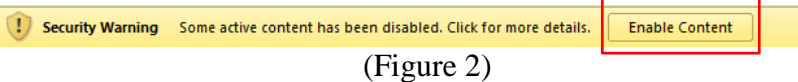

b) For *MS Excel older than 2010*, the recommended macro security level [ Tools  $\rightarrow$ Macro  $\rightarrow$  Security  $\rightarrow$  Security Level (see Figure 3) ] is "Medium". If the setting is at Medium, you will be prompted to enable or disable macros and you should click "Enable Macro" upon opening of the template.

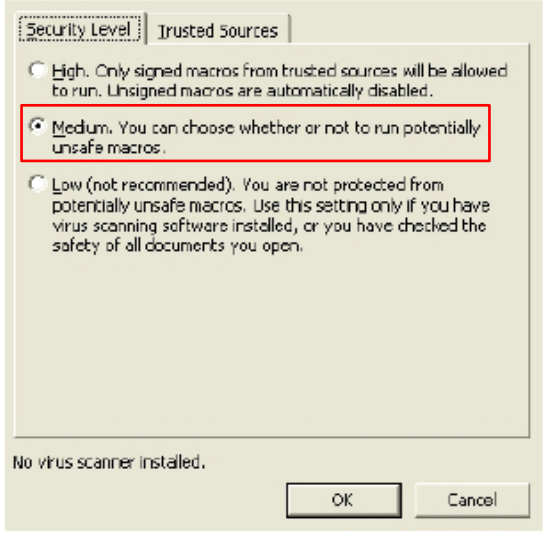

(Figure 3)

*Shanghai-Hong Kong Stock Connect ― Quarterly Return on Trading Composition (Form TCS) Instructions for the Use of MS Excel Template*

- 2. After the template is opened, fill in the details of the Form for the appropriate reporting quarter. More detailed instructions can be found in the template as well as the [Explanatory Notes.](http://www.hkex.com.hk/eng/market/sec_tradinfra/chinaconnect/Documents/SHHKC_QtrRet_ExplanNotes.pdf)
- 3. Data controls embedded in the template will check the completeness and consistency of the answers as far as possible.
- 4. After inputting all of the required information into the template, press the "Extract to CSV" button on the top right hand corner to export the information to a *Comma-separated Values (CSV)* file. The CSV file should be named according to the following naming convention:

T C S \_ X X X X X \_ Y Y Y Y Q n . c s v

where *XXXXX* is the 4-digit EP Firm ID with a leading zero, *YYYY* is the year of the reporting quarter and *n* is the single digit representing the reporting quarter (1, 2, 3 or 4).

- 5. You may save your completed or semi-completed form. When doing so, you may encounter the following warnings:
	- a) Excel may issue a *compatibility warning* about loss of functionality in the "Return" worksheet. Please *ignore* this warning and press the "Continue" button to save the file (see Figure 4).

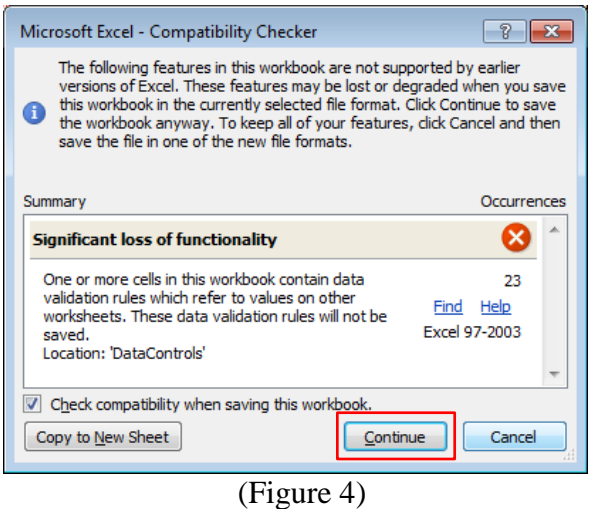

b) Excel may suggest that the file can be saved in a *newer format*. Please choose "*No*" to keep the original format (see Figure 5).

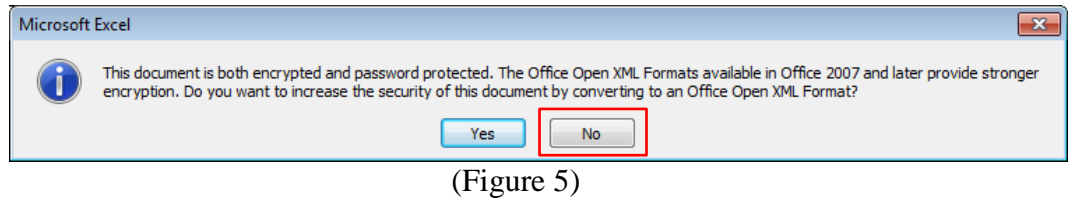